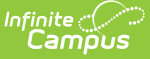

## **Immunization Batch Report (Montana)**

Last Modified on 03/11/2024 8:45 am CDT

[Report](http://kb.infinitecampus.com/#report-logic) Logic | [Report](http://kb.infinitecampus.com/#report-editor) Editor | Generate the [Immunization](http://kb.infinitecampus.com/#generate-the-immunization-batch-report) Batch Report

Tool Search: Immunization Batch

The **Immunization Batch Report** provides a view of selected students' immunizations. The Immunization Batch report uses data that is entered on a student's Immunization tab. Data should be up to date on this tab for the report to appear correctly.

In order for the report to generate, all individuals included in the report must have a birth date entered on their Identity record. If a birth date is not entered, an error message displays after generating the report.

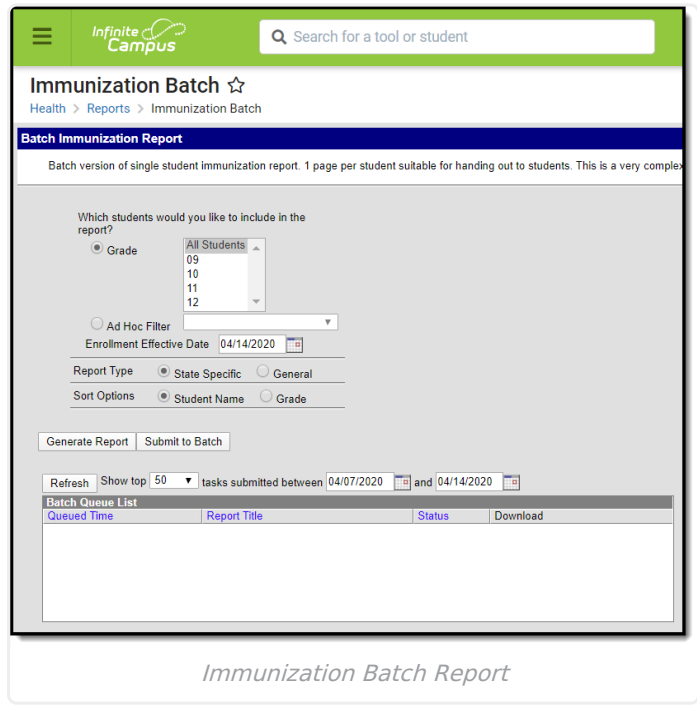

This is a very complex report, so try to limit the number of students run per batch.

## **Report Logic**

This report lists every student in the selected grade level and their immunization records that have been entered on the Student Health [Immunizations](https://kb.infinitecampus.com/help/immunizations) tool.

## **Report Editor**

The following fields are available.

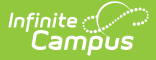

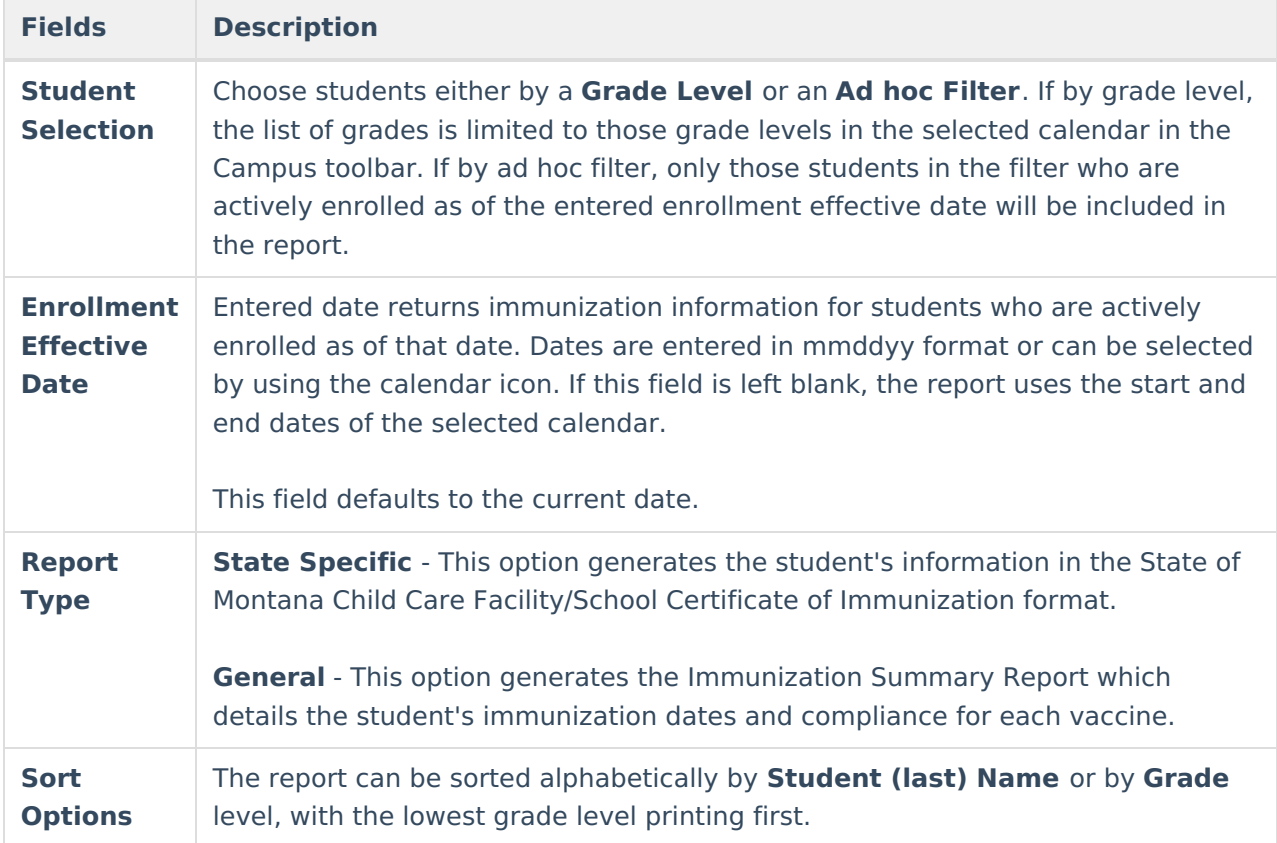

## **Generate the Immunization Batch Report**

- 1. Select the students to include in the report by selecting a **Grade Level** or an **Ad Hoc Filter** from the dropdown lists
- 2. Enter an **Effective Date** for the report.
- 3. Select the **Sort Options** for the report.
- 4. Click the **Generate Report** button.

The report will display in a PDF document listing the immunizations for the students in the selected calendar.

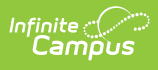

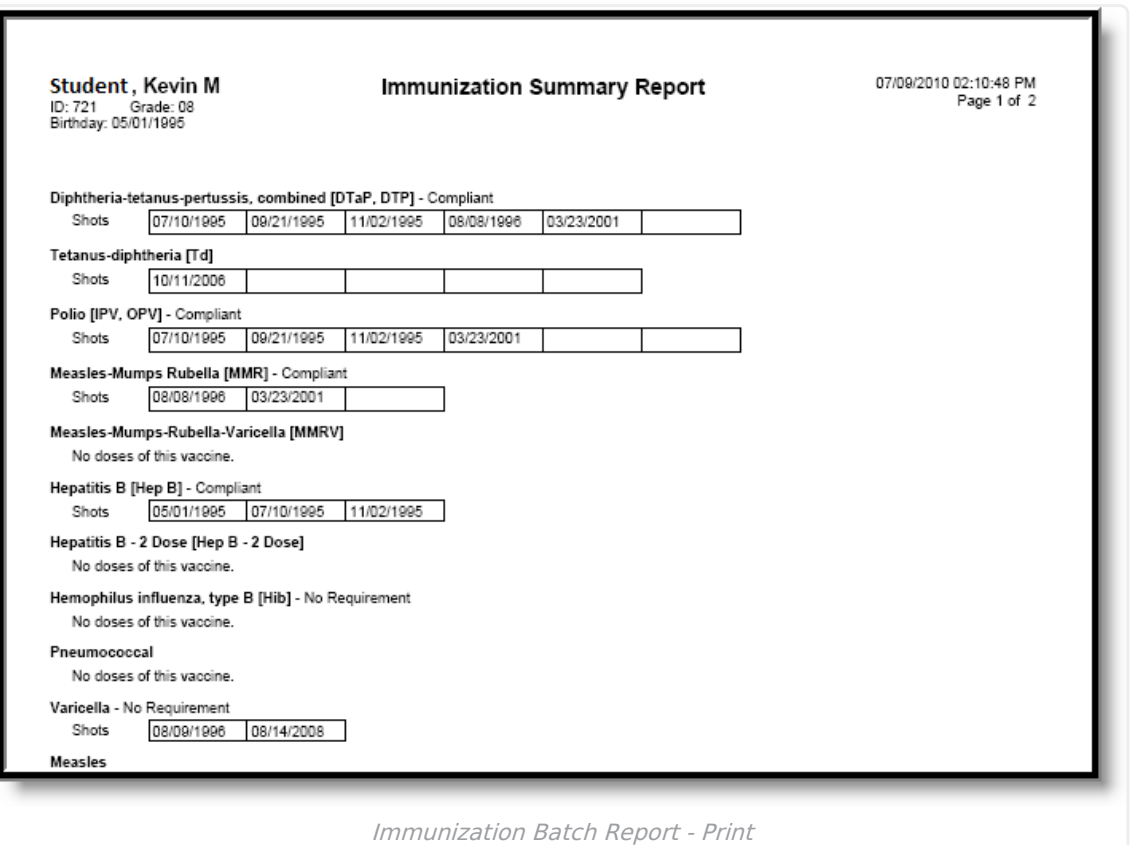

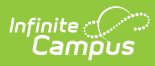

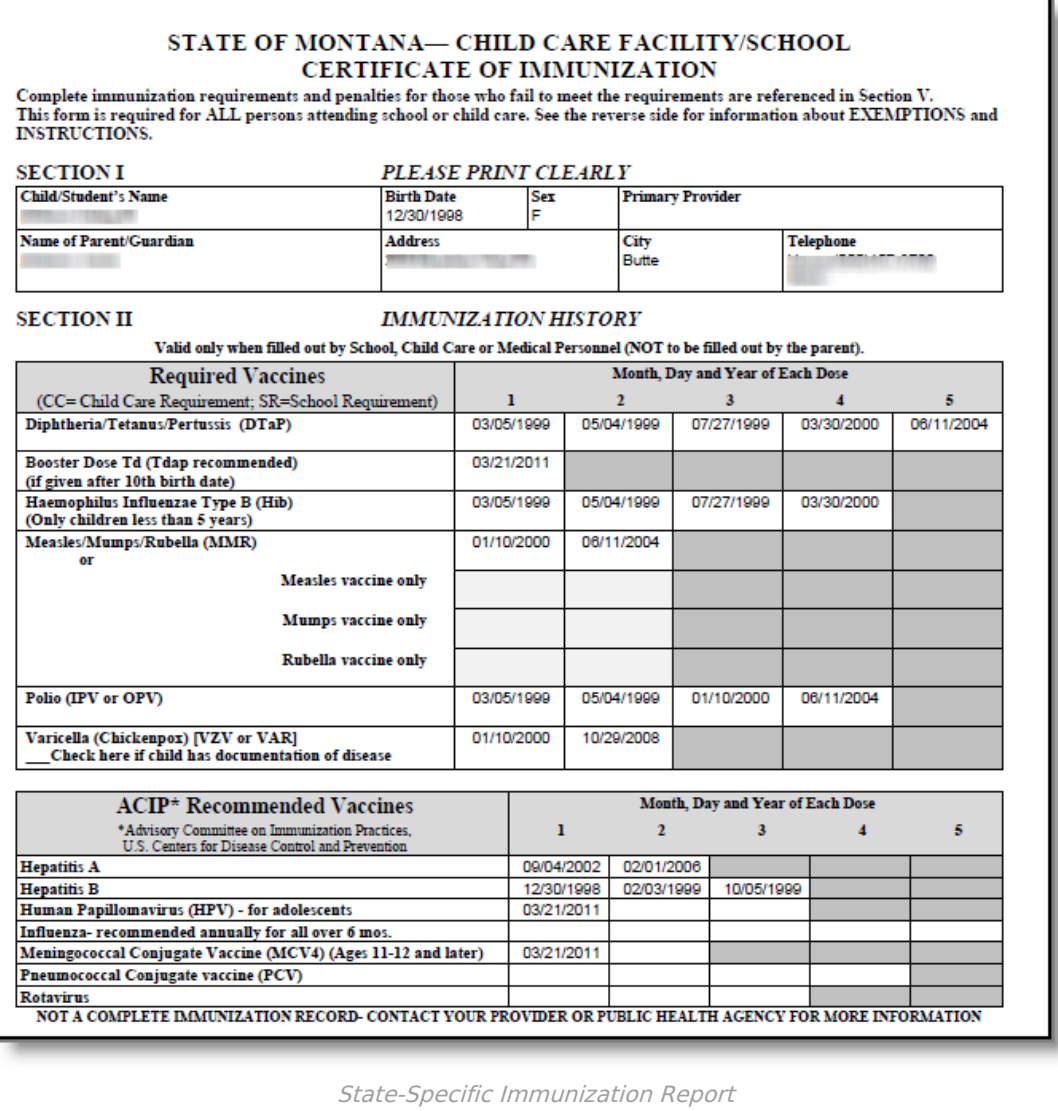